# TP-LINK®

# 电力线 **Wi-Fi** 扩展套装

详细配置指南

**REV1.0.0 1910040873** 声明

#### **Copyright © 2018** 普联技术有限公司

#### 版权所有,保留所有权利

未经普联技术有限公司明确书面许可,任何单位或个人不得擅自仿制、复制、誊抄或转译本书部分 或全部内容。不得以任何形式或任何方式(电子、机械、影印、录制或其他可能的方式)进行商品 传播或用于任何商业、赢利目的。

TP-LINK<sup>®</sup>为普联技术有限公司注册商标。本文档提及的其他所有商标或注册商标,由各 自的所有人拥有。

本手册所提到的产品规格和资讯仅供参考,如有内容更新,恕不另行通知。除非有特殊约定,本手 册仅作为使用指导,本手册中的所有陈述、信息等均不构成任何形式的担保。

## 物品清单

小心打开包装盒,检查包装盒里面应有以下配件:

- 一台电力线适配器
- > 一台电力线AP
- 一本快速安装指南
- 一根以太网线

#### 注意:

如果发现配件有损坏或者短缺的情况,请及时和当地的经销商联系。

## 约定

本手册提到的产品,如无特别说明,系指 TP-LINK 电力线 Wi-Fi 扩展套装。本手册以 TL-PA1000&PA1000W 套装为例说明。

本手册的图片中都配有相关参数,请参考这些参数根据实际需要进行配置。

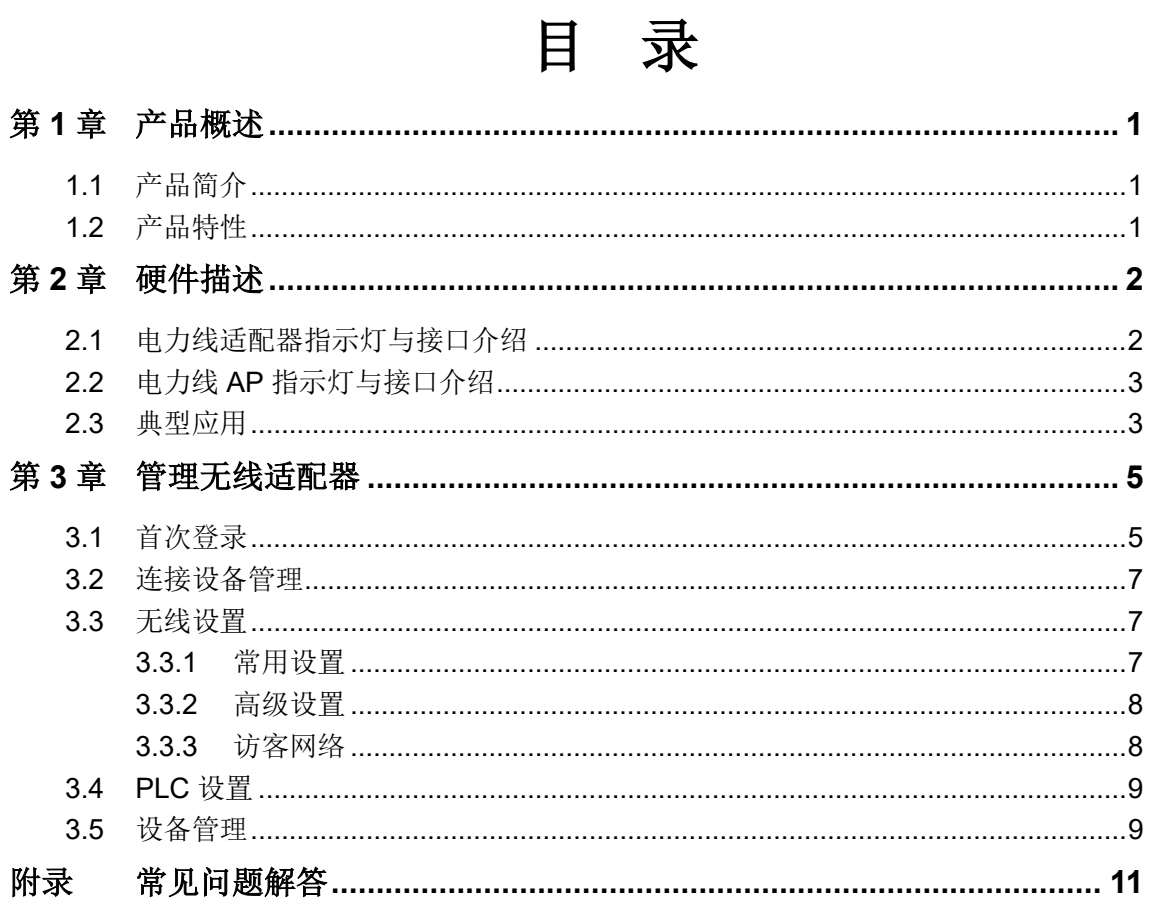

# 第**1**章 产品概述

# <span id="page-3-1"></span><span id="page-3-0"></span>**1.1** 产品简介

TP-LINK 电力线 Wi-Fi 扩展套装由一个电力线适配器和一个电力线 AP 组成,能够利用现有的电力 线进行数据传输,无需另外布线。支持即插即用,只要有电源出口,就可以扩展网络覆盖,提供简 洁、方便的组网方案。

套装中电力线适配器支持 128-bit AES 加密, 电力线 AP 支持 WPA-PSK/WPA2-PSK、WPA/WPA2 加密。只需简单操作即可建立安全的连接,保证数据安全传输。

## <span id="page-3-2"></span>**1.2** 产品特性

- ▶ 符合 HomePlug AV2, IEEE 802.3, IEEE 802.3u, IEEE 802.11a/b/g/n/ac 标准;
- 通过现有电力线传输数据,即插即用;
- > 提供 1000Mbps 电力线传输速率, 300Mbps 11n 无线网络速率以及 867Mbps 11ac 网络速 率;
- 支持 300m 传输距离(同一电表范围内);
- 电力线适配器支持 128-bit AES 加密,保障网络数据传输安全;
- > 电力线 AP 支持 WPA-PSK/WPA2-PSK、WPA/WPA2 加密,保障无线网络安全;
- > 工作电压范围 100V~240V, 频率 50/60Hz;
- 电力线适配器内置 T2.5A250V 保险丝。

# 第**2**章 硬件描述

# <span id="page-4-1"></span><span id="page-4-0"></span>**2.1** 电力线适配器指示灯与接口介绍

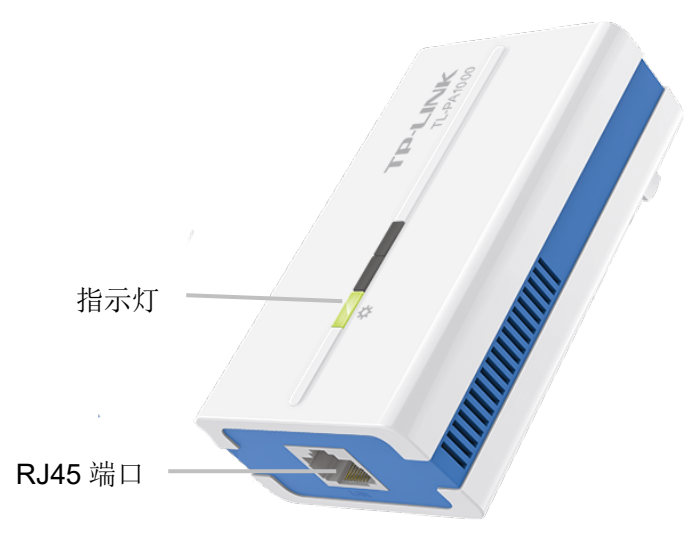

指示灯:

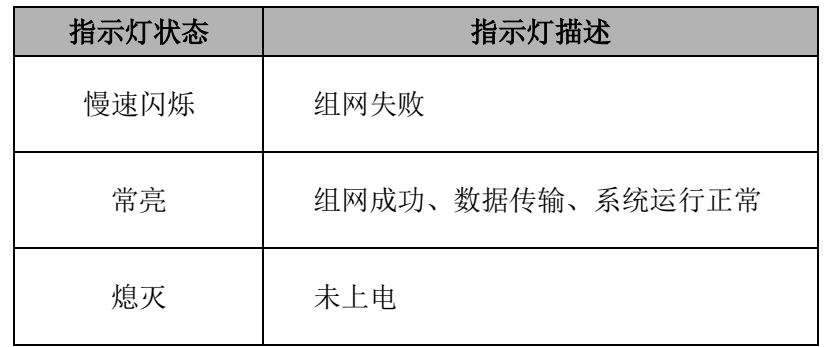

**RJ45** 端口:用于连接路由器 LAN 口。

# <span id="page-5-0"></span>**2.2** 电力线 **AP** 指示灯与接口介绍

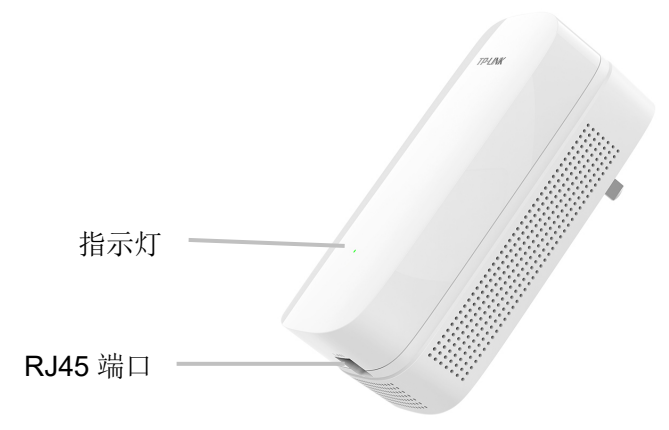

指示灯:

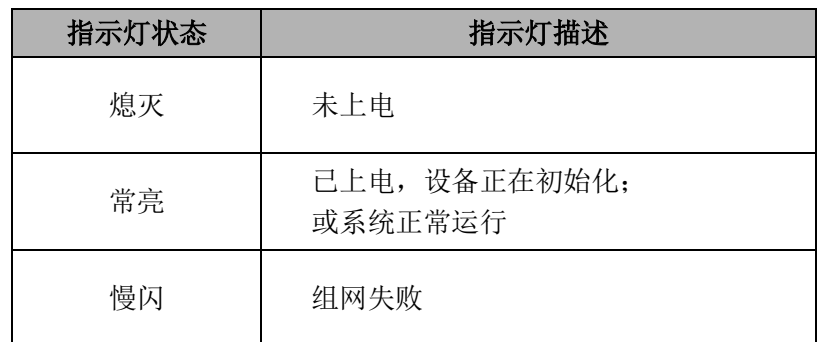

**RJ45** 端口:用于连接计算机的网络设备,以进行有线网络连接

# <span id="page-5-1"></span>**2.3** 典型应用

对于希望通过电力线连入局域网网络的计算机设备,均需要通过网线和以太网适配器进行连接,以 太网适配器需要配套使用。请按照如下步骤安装电力线网络:

1.安装电力线适配器

- > 用网线将适配器的RJ45端口连接到家庭网络接入口, 如路由器的LAN口。
- 将该适配器插入电源插孔。

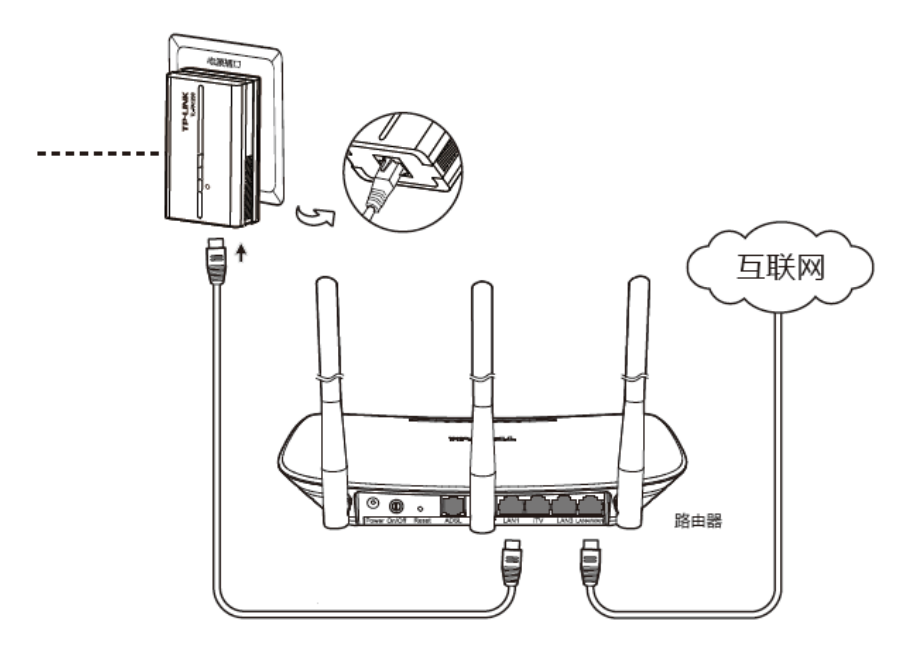

2.安装电力线AP

- > 将电力线AP插入需要无线网络区域附件的电源插座,注意需和电力线适配器处在同一电表下。
- > 如有设备需要有线连接网络,可用网线连接其网口和电力线AP的RJ45端口。

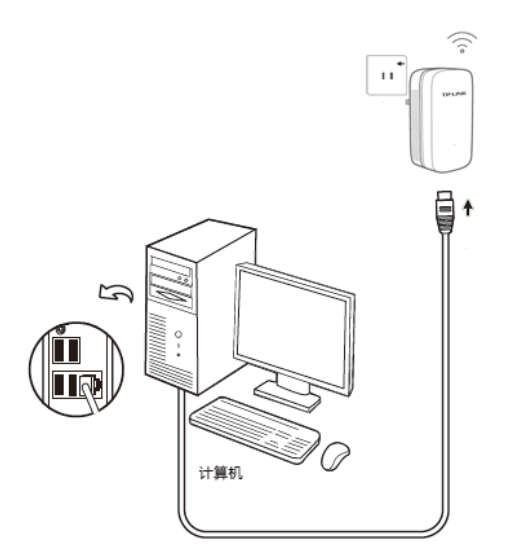

- 3. 检查电力线适配器和电力线AP上的指示灯显示是否正常,如果指示灯显示正常,则网络连接建立 成功,可以连接Wi-Fi进行无线上网。如果指示灯显示异常,请检查设备连接情况。
- 4.如果需要实现更大面积的无线覆盖,可以安装多个电力线AP。

# 第**3**章 管理无线适配器

<span id="page-7-0"></span>连接到电力线AP发出的无线网络后,即可无线上网。使用浏览器登录电力线AP管理页面*tplogin.cn*, 则可进行更多相关设置。

# <span id="page-7-1"></span>**3.1** 首次登录

1. 要登录电力线AP管理页面,请在浏览器地址栏中输入*tplogin.cn* 即可。首次登录管理页面需设 置管理员密码,输入并确认密码后单击 → 下一步。

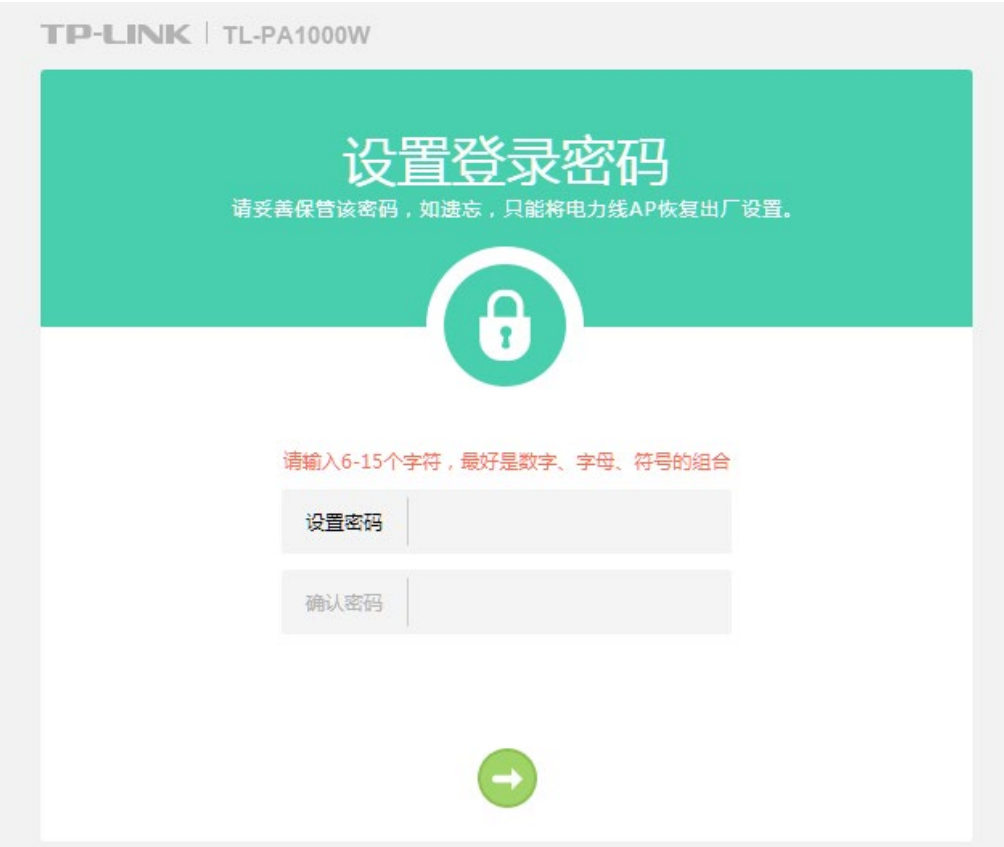

2. 接下来可以更改电力线AP的默认无线名称,并可设置无线密码。完成后单击

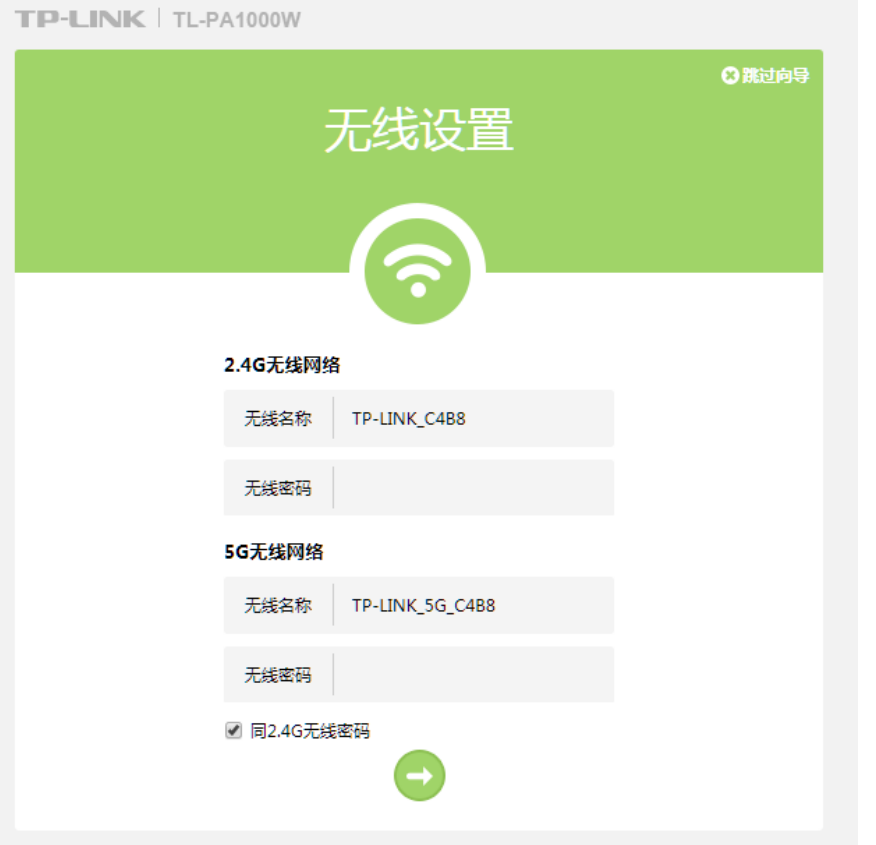

3. 单击确认,完成首次设置,即可进入管理页面主页。若上一步更改了无线名称和密码,需重新 连接无线网络。

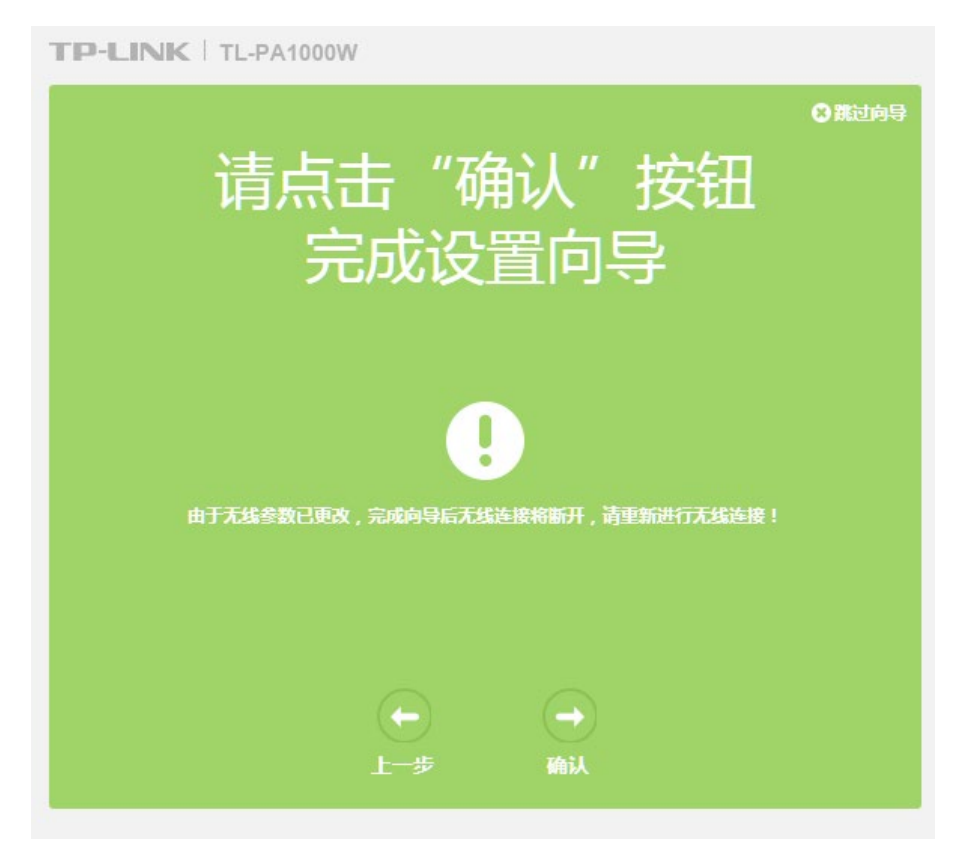

# <span id="page-9-0"></span>**3.2** 连接设备管理

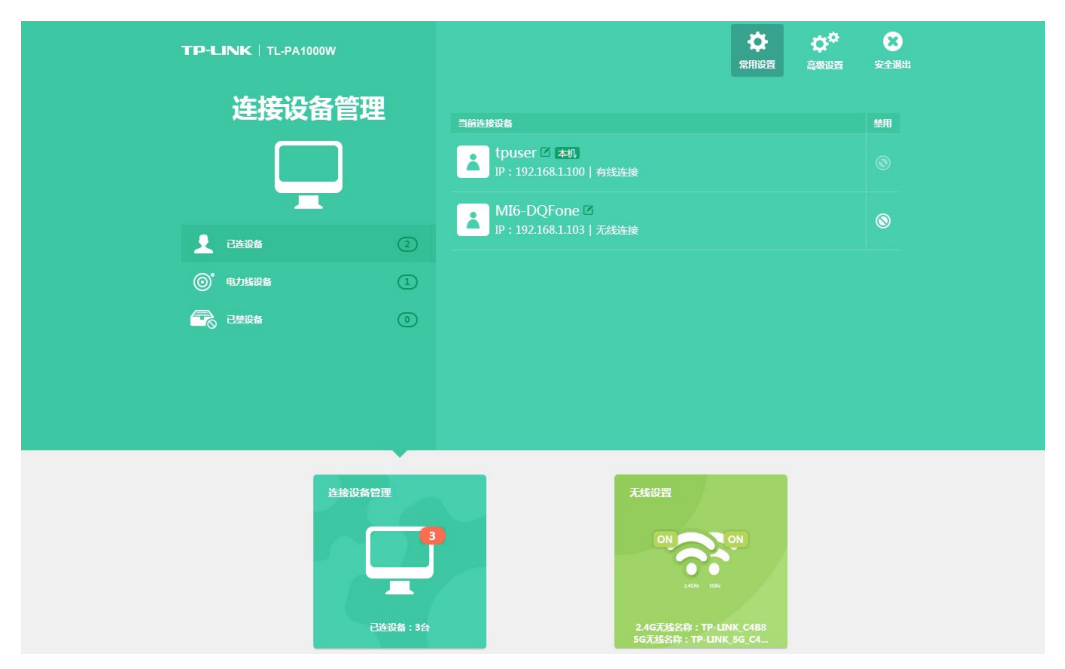

登录管理页面,点击下方的**连接设备管理**,便可看到连接设备管理界面。

- 已连设备: 查看已连接到电力线AP的设备, 并可对它们进行更名或禁用操作。
- 访客设备(当开启访客网络时显示): 查看连接到访客网络的设备, 并可更名或禁用。
- 电力线设备: 查看电力线AP已关联的电力线适配器。
- **已禁设备:** 查看已被禁用的设备, 并可进行解禁操作。

## <span id="page-9-1"></span>**3.3** 无线设置

## <span id="page-9-2"></span>**3.3.1** 常用设置

登录管理页面,点击下方的无线连接,便可看到无线连接常用设置界面。

#### **TP-LINK** 电力线 **WI-Fi** 扩展套装

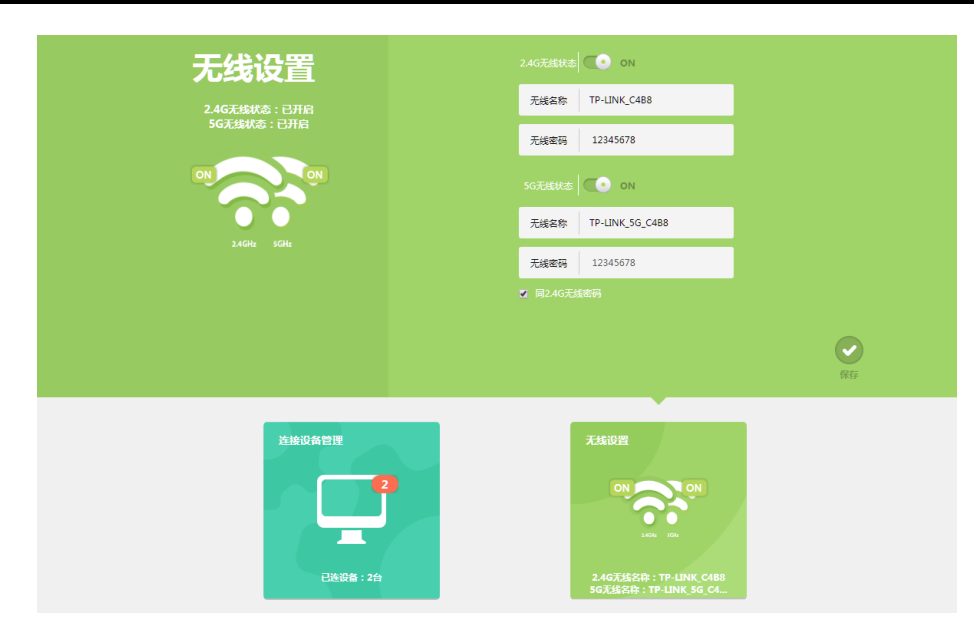

此处可单独设置2.4G网络和5G网络的开启状态,并可更改无线名称和无线密码。更改后请点击 保存。

## <span id="page-10-0"></span>**3.3.2** 高级设置

单击页面上方的高级设置,在左侧无线设置**2.4G**和无线设置**5G**中,可分别对两个频段的无线网 络进行高级设置,如信道设置、AP隔离、带宽调整等。更改后请点击保存。

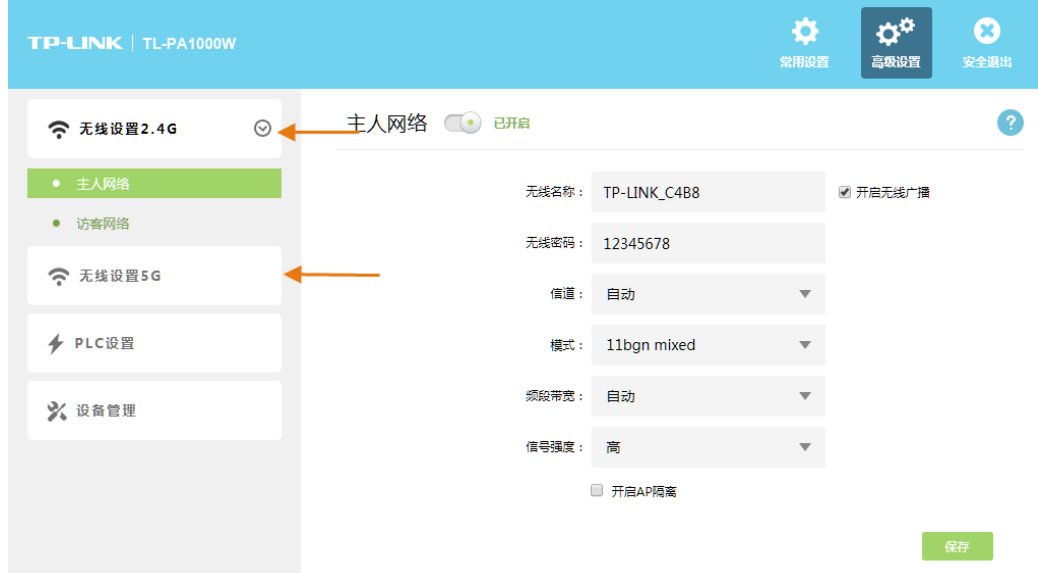

#### <span id="page-10-1"></span>**3.3.3** 访客网络

访客网络提供一个专门的无线网络供访客使用,可以实现对访客和内网的安全隔离,从而有效保 障内网数据安全。

在高级设置**-**无线设置**2.4G-**访客网络中,可开启并设置访客网络的无线名称和密码,以及设置其 开放时间,设置完成后请点击保存。

**TP-LINK** 电力线 **WI-Fi** 扩展套装

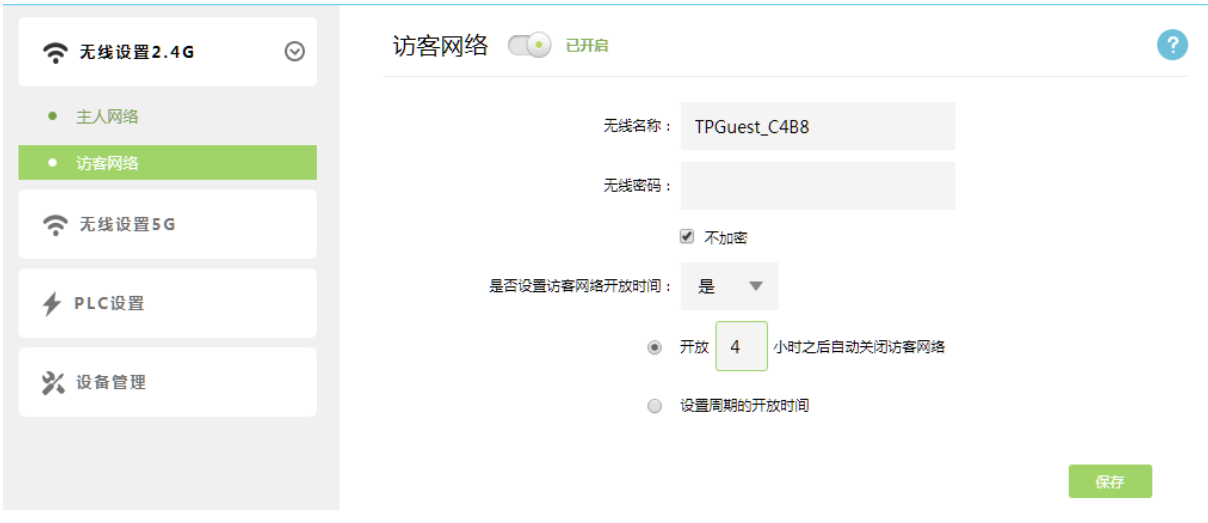

# <span id="page-11-0"></span>**3.4 PLC** 设置

电力线AP从电力线网络中获取网络信号。在高级设置**-PLC**设置中,可以更改电力线网络名称, 更改后请点击保存。

注意:修改网络名会导致电力线AP与当前电力线网络的连接断开,需重新配对连接。

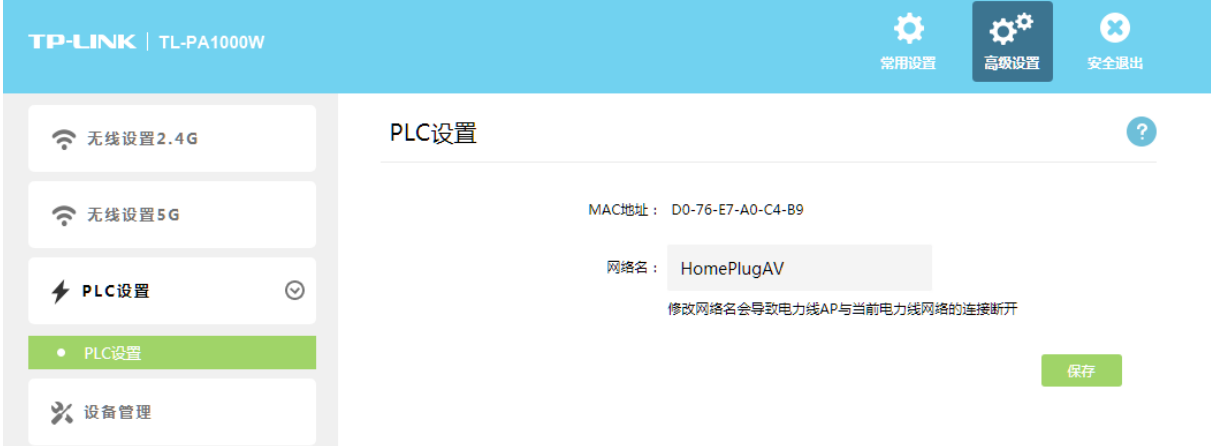

# <span id="page-11-1"></span>**3.5** 设备管理

在高级设置**-**设备管理中,可对电力线AP硬件进行管理。

## **TP-LINK** 电力线 **WI-Fi** 扩展套装

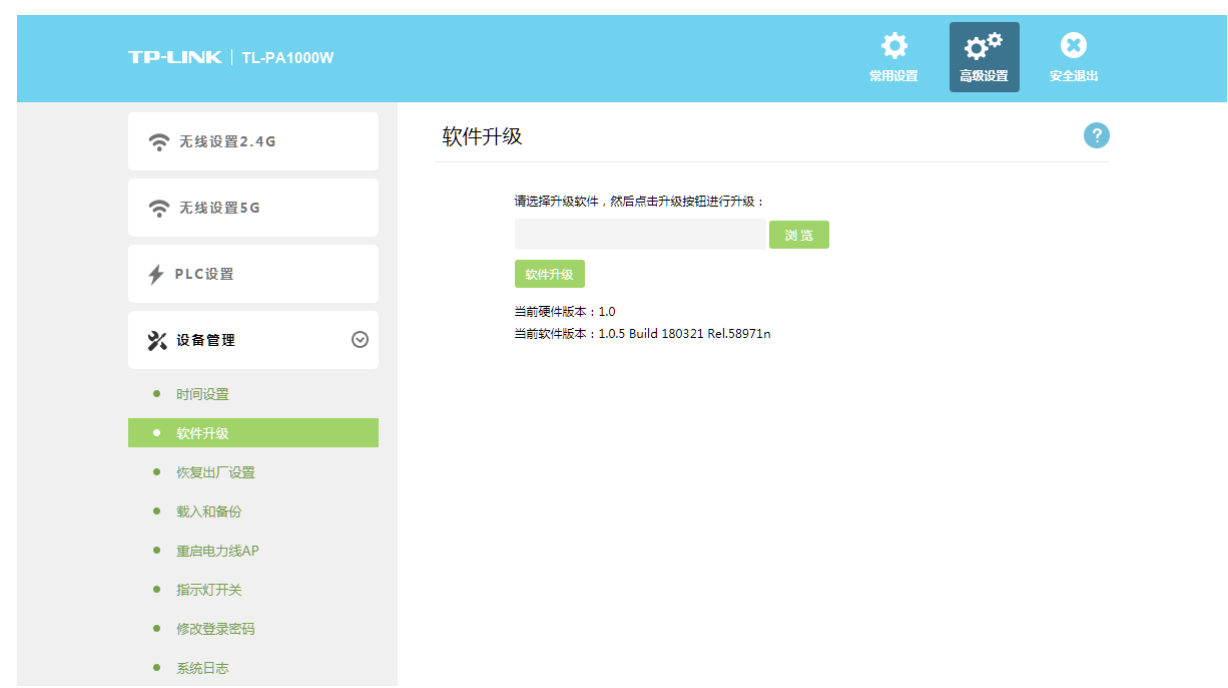

- 软件升级: 在TP-LINK官方网站下载对应升级固件后,可在此处选择固件对电力线AP进行软件 升级。
- 恢复出厂设置:单击恢复出厂设置按钮将使电力线AP的所有设置恢复到出厂时的默认状态。
- **载入和备份:**备份功能可导出当前电力线AP的配置,载入功能可将已备份的配置恢复至电力线 AP。
- 重启电力线**AP**:单击重启电力线AP按钮将对设备进行重启。
- **指示灯开关:**可点亮或熄灭电力线AP上的指示灯。
- 修改登录密码: 可修改初次登录时设置的管理员密码。
- **系统日志:**可查看、导出保存或删除电力线AP的系统日志。

# 附录 常见问题解答

#### <span id="page-13-0"></span>**1.** 指示灯不亮?

- 请检查适配器是否已插入电源插孔。
- 请检查电源插孔是否故障,或更换其他正常工作的插孔。
- 若上述操作后电源指示灯仍然不亮,请咨询当地经销商。

#### **2.** 电力线适配器传输距离是多大?

TL-PA101沿电力线传输距离可达200米,TL-PA201/TL-PA200/TL-PA501/TL-PA500/TL-PA1 000/TL-PA1200沿电力线传输距离可达300米。

#### **3.** 邻居可以偷接使用我的电力线网络吗?

不可以,电网入户一般都有电表,电表对电力线适配器的信号有阻断作用。如果没有电表, 也可以通过设置网络名称来加密数据防止邻居蹭网。

#### **4.** 使用电力线适配器在电力线上传输数据,会受到家用电器干扰吗?

家电设备使用对电力线适配器性能基本无影响,但是插板、充电器可能对电力线适配器使用 影响较大,在使用时,尽量将电力线适配器设备插在墙插上,且近距离尽量避免使用充电器、 电源适配器等设备。

#### **5.** 用电力线适配器还需要用传统**Modem**吗?

需要,电力线适配器只是在家庭内部构建局域网使用,如果需要接入互联网还是需要通过小 区宽带或传统的ADSL Modem等方式。

#### **6.** 家庭空气开关会影响电力线适配器使用吗?

TP-LINK电力线适配器可以跨越大多数空气开关或漏电保护开关。

#### **7.** 什么是**PLC**网络名称?

PLC网络名称相当于电力线适配器之间的通信密码。同一电表内,只有网络名称相同的电力线 适配器才能互相通信,他们将组成一个私有网络。不同网络名称的设备将无法接入您的私有 网络。

#### **8.** 无法打开管理界面(**tplogin.cn**)怎么办?

- **●** 请确保电力线适配器正确连接到路由器的LAN口,并且系统指示灯保持常亮。
- 请尝试关闭并重新打开浏览器、清除浏览器缓存或者更换不同的浏览器。
- 请尝试将手机靠近电力线AP,再打开手机的Wi-Fi功能,请确保手机连接到的是AP壳体标 贴上所标明的无线网络。
- **将电力线AP重新上电。**
- 断开路由器与电力线适配器之间的连接后,再尝试打开管理页面。
- 如果经过上述操作仍无法解决问题,请将电力线AP恢复出厂设置并重新配置。

#### **9.** 电力线**AP**附近信号突然变差或者不稳定怎么办?

- **●** 请查看电力线AP的指示灯状态, 若不亮, 则其电源插座可能松动或接触不良。
- 带滤波器的排插有可能导致电力线AP无法使用。不建议用在排插上,请尽量插在墙插上使 用。
- **●** 电力线适配器和电力线AP必须在同一电表下使用,且它们之间的电力线距离在最大传输距 离以内。
- **将电力线AP重新上电。**
- **●** 若经上述操作仍无法解决问题, 请将电力线AP恢复出厂设置或拨打技术支持热线。

#### **10.** 如何将电力线**AP**恢复出厂设置?

在通电状态下, 按住"Reset"按键直到指示灯快速闪烁后松开。